# **TCP/IP socket connection to the lasersystem**

#### *General description:*

The TCP/IP connection is a socket connection in the sense of a master/slave connection. The lasersystem is the slave, running a server application, and any client (master) can connect to the server via TCP/IP.

IP- address: The standard factory settings for the IP-address, netmask and gateway are the following: IP: 192.168.0.180 mask: 255.255.255.0 gateway: no defined

With the GUI (graphical user interface), a handheld terminal, or a touchscreen, these settings can be viewed and changed to any valid IP-address/mask.

Port:

The standard port for the TCP/IP connection is portnumber 3490. This portnumber is fixed internally and cannot be changed.

A connection can be established in the following way:

1. Connect to laser socket server (TCP/IP, port nr. 3490) until you are accepted. The server is continously trying to accept incoming clients. Up to 12 clients can be simultanously connected to the server. The next incoming accepted client would kick out the first connected client (FIFO principle). Usually, there is only one client connected to the laser.

2. When the server has accepted the incoming client the laser sends immediately a specific BYTE sequence to the client to indicate which software version is running on the laser. 6 bytes (10 bytes from version 3.3 on) are sent to the client. The byte values depend on internal hardware, firmware and software. Note, that the exact number of bytes initially sent by the laser can change in newer version of the firmware. However, as TCP/IP is packet orientated, all of these initial bytes are usually contained in the first received packet.

- byte 1: 0xF0 : for firmware with internal barcode library
	- 0xFF : for firmware without internal barcode library (obsolete)
- byte 2-5: 4 digit ASCII number indicating the version nr. of the firmware
- byte 6: 0xFF : in case of a program shutdown (if the firmware does not run anymore due to corrupted data, programming errors, etc… the system starts a different server program to indicate that the firmware is no longer running. In this case the version number will be 0000. The system must be rebooted to restart the firmware).

0xXX : codifying the internal hardware.

byte 7-10: a 4-byte hexcode codifying more internal hardware settings (from version 3.3 on; with version nr. >9)

3. Once accepted by the server, the client can send commands to the laser.

A command consists of a specific byte-sequence codifying the command and necessary parameters. The laser (in case of recognizing the byte sequence as a valid command) always sends an answer back to the client. The byte sequence, both command and answer, depends always on the specific command.

#### *General byte sequence:*

The general byte sequence for all firmware versions is as follows:

|STX|DATA-BYTECOUNT|CMD-WORD|DATA-DWORDS...|ETX

STX: 0x02 (indicates start of a command frame)

ETX:  $0x03$  (indicates the end of a command frame)

DATA\_BYTECOUNT:

Defines the number of following bytes INCLUDING the CMD\_WORD but EXCLUDING the ETX-byte.

#### CMD-WORD:

(2 bytes) defines the command. NOTE: the CMD-WORD is BYTE switched (little endian), that means that the lower byte is sent before the upper byte !

DATA-DWORDS:

 $n *$  (4 bytes) : the DATA DWORDS contain the DATA to be sent, typically ordered in DWORD blocks (4 byte blocks). The interpretation of the DWORD blocks depends on the command.

## *Notes:*

a. The DATA BYTECOUNT needs to be set correctly according to the DATA-DWORDS for each command. According to this number the server expects the ETX as the last BYTE. If this is not the case, the server will not accept the command as a valid command and will not send any answer to the client.

b. If the frame data are incomplete the server discards the data after a minimum time of 10 seconds within the arrival of the next data. e.g. if you send STX DAT-BYTECOUNT CMD\_WORD only, the server is waiting for more data up to 10 seconds. With the arrival of the next data packet after 10 seconds, the laser will discard the command.

c. As the DATA\_BYTECOUNT is just a single byte the length of a command frame is limited with this command sequence. To be able to send and receive longer frames the 'extended' command sequence has to be used.

## *Extended byte sequence:*

The extended byte sequence is as follows:

|STX|0x04|EXTENDED CMD-WORD|DATA-BYTECOUNT-WORD|DATA-BYTES....|ETX

## STX: 0x02 (indicates start of a command frame)

ETX: 0x03 (indicates the end of a command frame)

## EXTENDED CMD-WORD:

(2 bytes) defines the command. In an EXTENDED CMD-WORD the upper byte is always different from 0x00. NOTE: the EXTENDED CMD-WORD is BYTE switched (little endian), that means that the lower byte is sent before the upper byte !

## DATA\_BYTECOUNT-WORD:

(2 bytes) defines the number of the DATA-BYTES. NOTE: the DATA BYECOUNT-WORD is BYTE switched (little endian), that means that the lower byte is sent before the upper byte !

Note that the number of bytes in a complete frame is limited internally to 2048 including header and trailer bytes.

## **Examples:**

## *Getting the status of the system:*

CMD: 0x0070

With this command you will receive the actual status of the laser system.

sequence:

|0x02|0x02|0x70 0x00|0x03|

The laser answers with:

0x02 | 0x2A | 0x70 0x00 |STATUS DATA BYTES…| 0x03

STATUS DATA BYTES: 48 bytes containing the status.

 $1 - 4$  : d counter (byte switched) ; a 32-bit counter indicating the number of o.k. prints since entering into the printing mode.

 $5 - 8$ : s counter (byte switched); a 32-bit counter indicating the number of prints since entering into the printing mode.

9 – 12: messageport (byte switched); indicates the bit combination of the external message selection (when external message mode is activated)

13: mode byte;

0x00: default, system is in standard mode. 0x01: system is in external message selection mode 0x04: system is in a batch-job mode.

- 14: option byte; (internal use), indicates the type of request that the system is doing.
- 15 : request byte; (internal use) 0x00: default value. 0x01: request; the system is requesting information to the GUI (the external controlling software of the lasersystem).
- 16 : Start byte:

Bit0: when set, system is in printing mode (waiting for photocell/PLC)

Bit1: when set, system is actually printing a message

example:

0x01 : System is in printing mode (waiting for photocell/PLC signal), but is actually not printing.

0x03: System is in printing mode and is actually printing.

0x00: System is not in the printing mode.

0x02: System has received the STOP signal during printing and breaks the printing process.

Bit2: when set, system is waiting for a 'alarm reset' signal (DSP cards only).

Bit3: when set, system is waiting for an input signal (DSP cards only)

Bit4: when set, system is waiting for an external motorized axis to reach a new position.

17 - 20: t counter; (byte switched) ; a 32-bit counter indicating the total number of prints of the laser system. Each time when the laser is booting it reads the total number of prints from the harddisk. This value is saved each time when the system leaves the printing mode (e.g. pressing the STOP button, sending the STOP command). It is not saved automatically after each print, because this would consume an important amount of CPU time.

21 – 24: copies (byte switched); the actual number of print copies. This number is set within the Start Print command and defines the number of prints that the laser should do until leaving the printing mode. Typically, this value is set to ZERO, meaning infinitely printing.

25 – 26: alarm (byte switched); codifies the alarm status of the system.

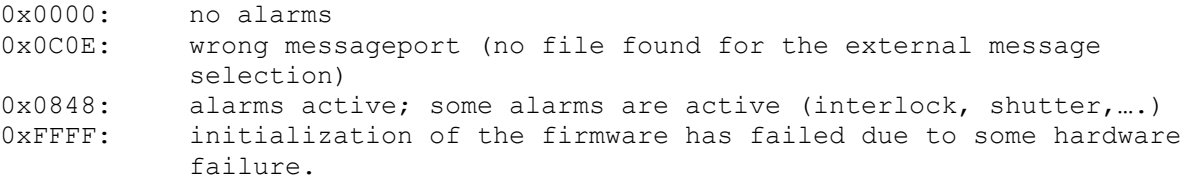

27 – 28: alarm code (byte switched); codifies the last active alarm. If all alarms are cleared (no longer active), it codifies the last alarm, that was active. To check the alarm status of the system, you have to check the alarm WORD (byte 25-26). If the alarm WORD is ZERO, the system is ready for printing. If any alarm is active (alarm WORD not ZERO), the system will not be ready for printing and you can get information of the last active alarm (byte 27 – 28). (see list of alarmcodes later in this document)

 $29 - 32$ : printtime (byte switched); gives the printing time of the last printed message in milliseconds.

33 – 40: name; the actual filename of the message (up to 8 bytes).

41 – 44: alarm-mask (byte switched). Each bit codes an alarm according to the following list:

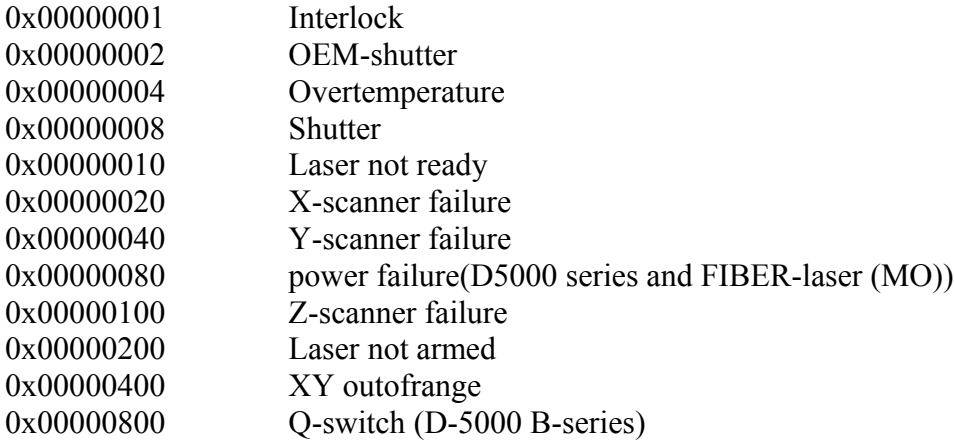

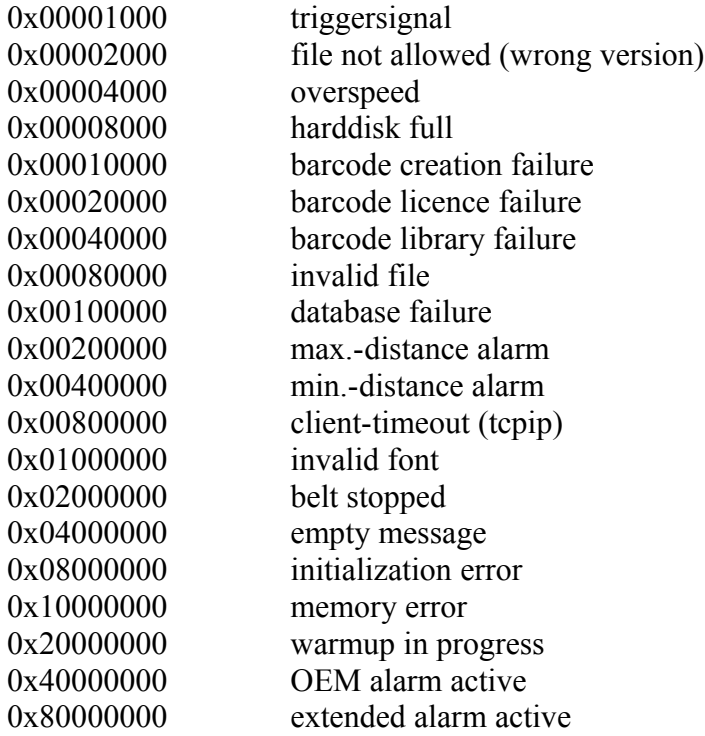

45 – 48: signalstate (byte switched): codes the state of the inputs of the system when it was triggered for printing (for internal purpose only)

## *Getting the extended status of the system:*

CMD: 0x0170

With this command you will receive the actual status of the laser system.

sequence:

|STX|0x04|0x70 0x01|0x00 0x00|ETX

The laser answers with:

0x02 | 0x04 | 0x70 0x01 |DATA-BYTECOUNT-WORD|DATA-BYTES....|ETX

DATA-BYTECOUNT-WORD: (number of DATA-BYTES = n) DATA BYTES: n bytes containing the status. The number of DATA-BYTES can vary within different firmware versions. The application should only read and interpret the received DATA-BYTES according to the received DATA-BYTECOUNT-WORD. It is a common feature that in newer firmware versions the extended status information grows with respect to older versions.

1 – 32: same content as in the Status command, except that all DWORDS and WORDS according the above documentation are not byte-switched, i.e. the most significant Byte is sent first. 33 – 36: alarm-mask (MSB comes first). See Status command. 37 – 40: signalstate (MSB comes first). See Status command. 41 - 56: name; the actual filename + extension of the message (up to 16 bytes). 57 – 72: eventhandler; the actual filename + extension of the eventhandler-file (up to 16 bytes).

## *Sending a global internal counter:*

A global internal counter is a counter identified by a field number. Any numerical value can be sent to the field (64 bit counter). CMD: 0x0090 1. DATA DWORD: field number of the counter (BYTE switched) 2. DATA-DWORD: high DWORD of the counter value (BYTE switched) 3. DATA-DWORD: low DWORD of the counter value (BYTE switched) In this case, the DATA BYTECOUNT will be 1 x 2 bytes + 3 x 4 bytes = 14. Example: field =  $3$ , counter value =  $7$ 

|STX |DATA-BYTECOUNT|CMD-word|FIELDNUMBER-DWORD|upper DWORD of counter|lower DWORD of counter|ETX

|0x02|0x0E|0x90 0x00|0x03 0x00 0x00 0x00|0x00 0x00 0x00 0x00| 0x07 0x00 0x00 0x00|0x03|

The laser will answer with:

STX|n data-bytes|CMD-word|Fieldnumber-DWORD|ETX

|0x02|0x06|0x90 0x00|0x03 0x00 0x00 0x00| 0x03

If the sent fieldnumber is invalid (values from 0 - 15) the laser answers with a Fieldnumber-DWORD value of |0xFF 0xFF 0x00 0x00|.

#### *Requesting a global internal counter:*

CMD: 0x0092

1.DATA-DWORD: field number of the requested counter

example: field 3, (and the counter value is 7)

sequence: |STX| DATA-BYTECOUNT|CMD-word|FIELDNUMBER-DWORD|ETX

|0x02|0x06|0x92 0x00|0x03 0x00 0x00 0x00|0x03|

The laser answers with:

|STX| DATA-BYTECOUNT|CMD-word|FIELDNUMBER-DWORD|upper DWORD of counter|lower DWORD of counter|ETX

|0x02|0x0E|0x92 0x00|0x03 0x00 0x00 0x00|0x07 0x00 0x00 0x00| 0x00 0x00 0x00 0x00| 0x03|

If the requested field number is invalid, or the counter is still not initialized (e.g. still not set with the 0x90 command or still no message loaded with an internal counter after a reboot), the FIELDNUMBER-DWORD will be set to | 0xFF 0xFF 0x00 0x00|, and the counter value will be zero.

## *Changing "repeats" of a global internal counter:*

A global internal counter is a counter identified by a field number. The "repeats" is the number of prints of an internal counter without increasing it by the defined "steps". Usually, "repeats" and "step" is set in the message for each counter independently. With this command you can change the number of "repeats" for the internal counters of the actual loaded message. The counters, whose "repeats" are to be changed are identified by the "fieldnumber".

Not only the "repeats" are set with this command, but also the number of prints of this counter. Usually, the number of prints is zero, and the counter will perform its next increment after "repeats" prints. If the number of prints are set to a value > 0, the counter will perform its next increment after ("repeats" – "number of prints") prints and from then on it will increment after "repeats" prints.

CMD: 0x0093 1. DATA DWORD: field number of the counter (BYTE switched) 2. DATA-DWORD: repeats of the counter (BYTE switched) 3. DATA-DWORD: number of prints of the counter value (BYTE switched)

Example: setting the "repeat" of counters of field nr 2 to 8 repeats and the actual number of prints to 3. In this case, the counters will increment after the next  $(8-3)=5$  prints, and then they will increment after each 8 prints.

|0x02|0x0E|0x93 0x00|0x02 0x00 0x00 0x00|0x08 0x00 0x00 0x00| 0x03 0x00 0x00 0x00|0x03|

The laser will answer with:

STX|n data-bytes|CMD-word|Fieldnumber-DWORD|ETX

|0x02|0x06|0x93 0x00|0x02 0x00 0x00 0x00| 0x03

If the sent fieldnumber is invalid (allowed values from 0 - 15) the laser answers with a Fieldnumber-DWORD value of |0xFF 0xFF 0x00 0x00|.

## *Start of printing:*

CMD: 0x002D

This command switches the laser into the printing mode and the laser will (if no alarm occurs) stay in the printing loop until the STOP signal (see later) is sent. When the laser is in the printing mode it waits, according to the configuration settings of the system, for photocell or PLC input signal to activate printing.

sequence:

|0x02|0x16|0x2D 0x00|MODE-DWORD| COPIES-DWORD| BATCH-DWORD| 8-bytes name of file|0x03| MODE-DWORD (byte switched): 0xFFFF: activates the external message selection (in this case name of the file must be empty or NULLs !) 0x0000-0x00FF: default mode (deactivates the external message selection!). If filename is empty the internal filename is set to to <num>.msf where <num> is the numerical decimal value of the MODE-DWORD. In combination with the BATCH-DWORD you can activate a specific entry in the message table in batch-mode. If BATCH DWORD is "0" the external messagetable and the batch job mode are disabled. If BATCH DWORD is non zero, the batch job mode is enabled and the n.th entry of the batch job table is activated where <n> is determined by the MODE\_DWORD. If the filename is explicitly given the actual mode is not changed. In batch job mode it is not recommended to set explicitly the filename ! COPIES-DWORD (byte switched): Sets the number of prints to be done. If set to zero, the system prints infinitely (depending on the configuration of the photocell/PLC). When set to "1" the systems performs immediately one print without waiting for the photocell/PLC signal. To print just 1 copy but with waiting for the photocell/PLC signal you have to set this DWORD to OXFFFFFFFF. BATCH-DWORD (byte switched): 0x0000: default (deactivates any batch-job) 0xXXXX: any other value not ZERO activates the batch-job mode of the laser system, except in case of a 0xFFFF MODE-DWORD which in any case activates the external message selection. The batch-job mode is a special application mode, where the system prints different messages due to previously defined table. 8.bytes filename: without extension and filled up with ZEROs.

Note: from firmware 5.0.8 on the filename can be up to 12 bytes long and the extension can be sent, too (thus up 16 bytes can be sent as the filename). This is especially important if you want to print xml files. When no extension is given, the file is assumed to be a msf-file. If the filename length is not a multiple of 4 you must add ALWAYS a termination NULL character !

example : filename test.msf

0x02 | 0x16 | 0x2D 0x00 |0x00 0x00 0x00 0x00| 0x00 0x00 0x00 0x00| 0x00 0x00 0x00 0x00| 0x74 0x65 0x73 0x74 0x00 0x00 0x00 0x00| 0x03

The laser answers with:

0x02 | 0x6 | 0x2D 0x00| DWORD| 0x03|, where DWORD (byte switched !) indicates the following:

0x0000FFF1: O.K. laser switched into printing mode.

0xx00000C0C: Not OK, file is not valid or not existent. The laser will not be switched into the printing mode.

0x00000848: Not OK, the file is a valid file, but there are some alarms active (e.g. shutter closed, interlock open, …).

## *Stop of printing:*

CMD: 0x002E

This command stops the printing mode immediately and interrupts a possible marking process.

sequence:

|02|02|2E|00|03

The laser answers with:

|02|02|2E|00|03

#### *Select a message (file):*

CMD: 0x0057

sequence:

|0x02|0x0A|0x57 0x00|8-bytes name of file|0x03|

8-bytes filename: without extension and filled up with ZEROs. (see the Note)

example : filename test.msf

0x02 | 0x0A | 0x57 0x00 |0x74 0x65 0x73 0x74 0x00 0x00 0x00 0x00| 0x03

The laser answers always with:

0x02 | 0x02 |0x57 0x00| 0x03|

Note: from firmware 5.0.8 on the filename can be up to 12 bytes long and the extension can be sent, too (thus up 16 bytes can be sent as the filename). This

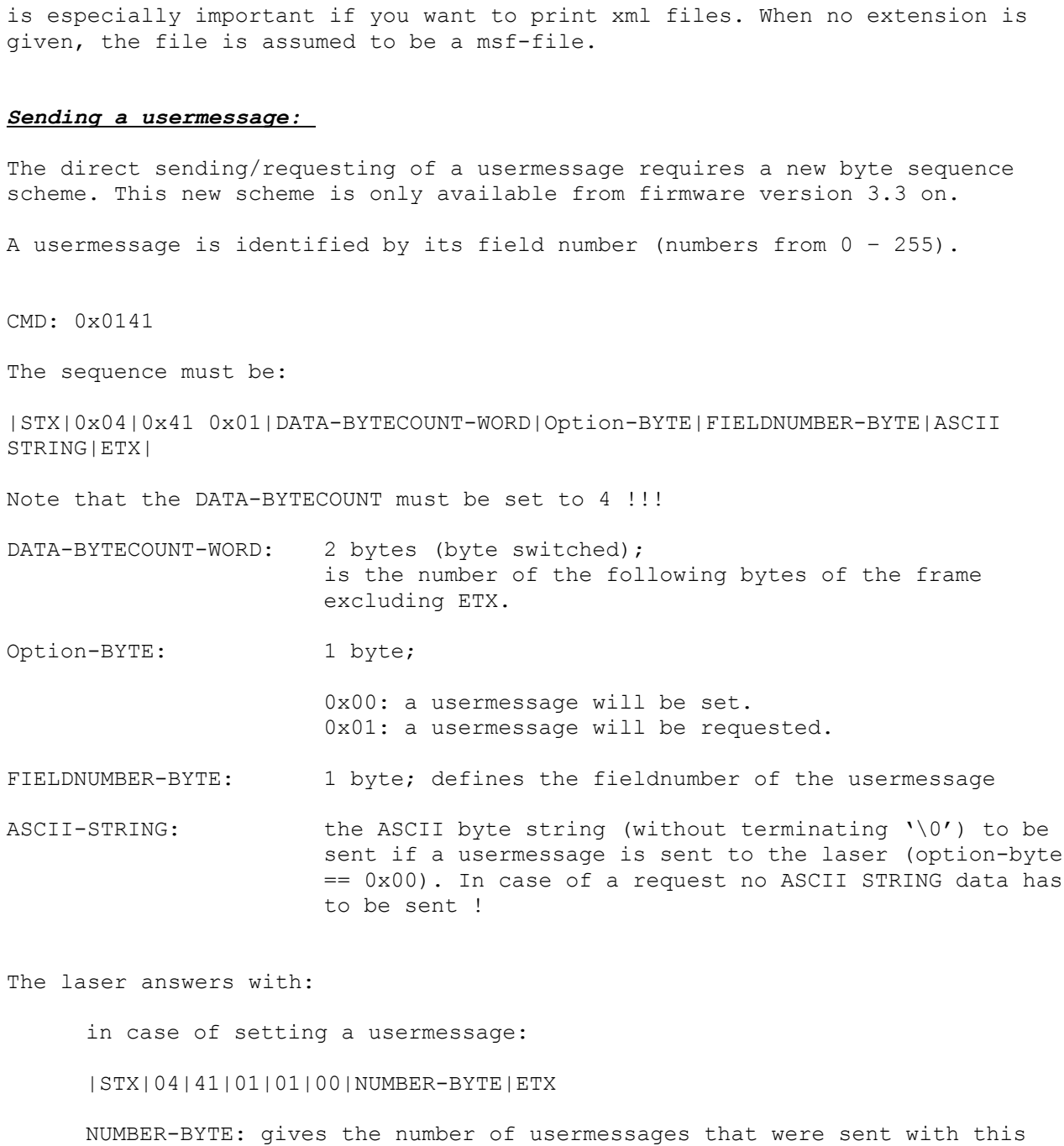

in case of getting a usermessage:

command (default: 0x01)

|STX|04|41|01| DATA-BYTECOUNT-WORD| FIELDNUMBER-BYTE | ASCII-STRING| ETX

Note: You can set/request various usermessages at once (within one command) in the following way.

Setting multiple usermessages (using '0x00' as separation character):

|STX|04|41|01|DATA-BYTECOUNT-WORD|Option-byte==0x00|1. FIELDNUMBER-BYTE| ASCII-STRING|0x00|2.FIELDNUMBER-BYTE|ASCII-STRING|0x00|……..|n.FIELDNUMBER-BYTE|ASCII-STRING|03|

The laser answers with:

|STX|04|41|01|01|00|NUMBER-BYTE|ETX where NUMBER-BYTE is set to the number of usermessages that were set within the command.

Getting multiple usermessages :

|STX|04|41|01| DATA-BYTECOUNT-WORD|Option-byte==0x01|1. FIELDNUMBER-BYTE | 2.FIELDNUMBER-BYTE|3.FIELDNUMBER-BYTE|…..| ETX|

The laser answers with:

|STX|04|41|01|DATA-BYTECOUNT-WORD|1. FIELDNUMBER-BYTE|ASCII-STRING|0x00| 2.FIELDNUMBER-BYTE|ASCII-STRING|0x00|……..|n.FIELDNUMBER-BYTE|ASCII-STRING| 03|

## Example:

Sending "ABCDEFG" to field number Zero.

Send: Command: 0x0141 DATA-BYTECOUNT-WORD: 0x0009 Option-BYTE: 0x00 FIELDNUMBER-BYTE: 0x00 ASCII-STRING: 0x41|0x42|0x43|0x44|0x45|0x46|0x47 Frame (in hex): |02|04|41|01|09|00|00|00|41|42|43|44|45|46|47|03

Answer (in hex): |02|04|41|01|01|00|01|03

Sending "ABC" to field 0 and "DEF" to field 1.

Frame (in hex): |02|04|41|01|0A|00|00|00|41|42|43|00|01|44|45|46|03

Answer (in hex): |02|04|41|01|01|00|02|03

## *Sending a UTF8 usermessage:*

The text can also be sent as a UTF8 string.

CMD: 0x0143

The sequence must be:

|STX|0x04|0x43 0x01|DATA-BYTECOUNT-WORD|Option-BYTE|FIELDNUMBER-BYTE|UTF8 STRING|ETX|

Note that the DATA-BYTECOUNT must be set to 4 !!!

DATA-BYTECOUNT-WORD: 2 bytes (byte switched); is the number of the following bytes of the frame excluding ETX.

Option-BYTE: 1 byte;

0x00: a UTF8 usermessage will be set. 0x01: a UTF8 usermessage will be requested.

FIELDNUMBER-BYTE: 1 byte; defines the fieldnumber of the usermessage

UTF8-STRING: the UTF8 string (without terminating  $\backslash 0'$ ) to be sent if a usermessage is sent to the laser (option-byte == 0x00). In case of a request no UTF8 STRING data has to be sent !

The laser answers with:

in case of setting a usermessage:

|STX|04|43|01|01|00|NUMBER-BYTE|ETX

NUMBER-BYTE: gives the number of usermessages that were sent with this command (default: 0x01)

in case of getting a usermessage:

|STX|04|43|01| DATA-BYTECOUNT-WORD| FIELDNUMBER-BYTE | UTF8-STRING| ETX

## *Enable/disable buffered usermessages :(from firmware 3.6.2 on)*

You can enable buffered usermessages for field  $0$  - 15. For this purpose you have to enable the buffersize with this command. Allowed buffersizes range from 0 – 255. A buffersize of 0 disables the buffer and the usermessages are used as usual. Typical buffersizes are 20 – 40. Once enabled, the fields  $0 - 15$  are used as buffers (FIFO). Each Usermessage

command puts a value into the buffer (FIFO) until the buffer is full. If the buffer is full, the Usermessage command returns 0 as NUMBER-BYTE, so you may have to wait until sending more usermessages. Do not send multiple usermessages within one command for this purpose, if you are not sure that they fit into the buffer, because otherwise you will not know which element did not fit into the buffer.

The laser will print from its internal buffer in a FIFO order. Each entry is printed exactly one-time. The laser does not check if two entries have the same value or not! Each entry that is printed is removed after printing. If the buffer is empty and the laser is triggered to print, a "EMPTMESSAGE" alarm is raised and the laser stops printing. The buffer must have at least one element to proceed printing. If the laser was not set to autostart-mode the laser needs a StartPrint command to proceed printing, else a sending of a Usermessage will fill the empty buffer and printing proceeds.

## *Firmware 3.6.2 -4.2.8*

CMD: 0x0063

sequence:

|02|0A|63|00|DWORD1|DWORD2|03

DWORD1: 0x00000000 (enable the buffer according to the buffersize) 0x00000001 (gets the actual reserved buffersize)

DWORD2: defines the buffersize to be reserved for the usermessages

(values : 0 (disables the buffered usermessage) to 255)

The laser answers with:

|02|06|63|00|DWORD1|03

DWORD1: the size of the reserved buffer

All DWORDs are byte-switched.

## *From firmware 4.2.9 on*

CMD: 0x0063

sequence:

|02|0A|63|00|DWORD1|DWORD2|DWORD3|03

DWORD1: 0x00000000 (enable the buffer according to the buffersize) 0x00000001 (gets the actual reserved buffersize and fillstatus) 0x00000002 (resets the FIFO of a field gets the fillstatus before the reset)

DWORD2: defines the buffersize to be reserved for the usermessages (values : 0 (disables the buffered usermessage) to 255)

DWORD3: (optional) defines the fieldnumber in case of requesting (DWORD1=0x00000001) or in case of resetting the FIFO of a field (DWORD1=0x00000002)

The laser answers with:

|02|06|63|00|DWORD1|DWORD2|DWORD3|03

DWORD1: the size of the reserved buffer DWORD2: the requested field number (in case of request/reset) DWORD3: the fillstatus of the requested field (number of elements in the field-FIFO)

All DWORDs are byte-switched.

Note: The number of fields reserved for buffered usermessages has increased during the evolution of the control-program from 4 (version 3.6.2) to 16 (5.3.4)

## *Sending a datastring to an OEM-bitmap field:*

OEM-bitmaps are bitmaps whose pixel-data are filled with a TCP-command. Internally up to 6 datastrings are reserved to fill the pixels of OEM-bitmaps, each identified by its fieldnumber  $(0,1,2,3,4,5)$ . The 6 internal datastring fields are similar to the internal usermessage fields, just that its content is an arbitrary byte-sequence that codifies the pixel-data of a bitmap.

The format of the pixel-data can be defined in the settings of the bitmap object. Two formats are allowed:

1-bit per pixel: one byte in the sequence holds 8 pixel data. A set bit means black color and an unset bit means white color.

8-bit per pixel: one byte holds the greyscale value of 1 pixel. The pixeldata of an OEM-bitmap are filled from the bottom left of the bitmap to the upper right, scanning the bitmap from left to right. No padding,leading or trailing bytes/bits are in the datastring sequence. If the datastring is longer than the size of the bitmap the remnant bytes/bits are ignored. For the '1-bit per pixel' format the order of the bits should be from MSB to LSB. CMD: 0x0144 The sequence must be: |STX|0x04|0x44 0x01|DATA-BYTECOUNT-WORD|SubCmd-BYTE|FIELD-BYTE|FRAME-BYTE|DATA STRING|ETX| DATA-BYTECOUNT-WORD: 2 bytes (byte switched); is the number of the following bytes of the frame excluding ETX. SubCmd-BYTE: 1 byte; a bitmask 0x00: get a <frame> of <field> of a datastring. 0x01: empty and set a <field> of a datastring. This clears a datastring field and fills it with new data. 0x02: add and terminate a <field> of a datastring. This adds data to a datastring field and terminates the datastring. You need to set this bit when all data for a field has been sent. 0x04: add data to a <field> This just adds more data to a datstring field. This bit is only used when you need to send more than 2000 bytes. Thus, if you need to send less than 2000 data you should set the SubCmd to 0x03. If you need to send more than 2000 data, you would have to pack them into frames. Within the first frame you set the subcmd to 0x01. The next frames would have a subcmd of 0x04 and the last frame would have a subcmd of 0x02. FIELD-BYTE: 1 byte; defines the fieldnumber of the datastring. FRAME-BYTE: 1 byte; defines the frame number in case of getting a datastring. In case of setting a datastring this value will be ignored and should be set to 0. DATA-STRING: The byte-sequence to be sent if a datastring is sent to

the laser. In case of a getting a datastring no DATA-STRING has to be sent ! The maximum size of the DATA-STRING sequence is 2000. If more data has to be sent/get the data must be split into several commands.

The laser answers with:

in case of setting a DATASTRING:

|STX|04|44|01|DATA-BYTECOUNT-WORD|FIELD-BYTE|INFO-BYTE|ETX

FIELD-BYTE: gives the fieldnumber of the DATASTRING that was sent with this command. INFO-BYTE: 1 byte; a bitmask

0x01: data received

In case of enabled buffered DataStrings the following two more bits may be set in the answer.

0x02: data were set at the index that is the next index to be printed.

0x04: data were not added because the FIFO buffer is full.

in case of getting a DATASTRING:

|STX|04|44|01| DATA-BYTECOUNT-WORD| FRAME-BYTE | FIELD-BYTE | DATA-STRING| ETX

FIELD-BYTE: the fieldnumber of the DATASTRING that was sent with this command.

FRAME-BYTE: the next framenumber of the DATASTRING in case that more than 2000 data are get. If the framenumber is equal to the requested framenumber then no more data are within the datastring.

## *Enable/disable buffered datastrings:*

CMD: 0x0064

sequence:

|02|0A|64|00|DWORD1|DWORD2|DWORD3|03

DWORD1: 0x00000000 (enable the buffer according to the buffersize) 0x00000001 (gets the actual reserved buffersize and fillstatus) 0x00000002 (resets the FIFO of a field gets the fillstatus before the reset)

DWORD2: defines the buffersize to be reserved for the usermessages (values : 0 (disables the buffered datastrings) to 255)

DWORD3: (optional) defines the field  $(0,1,2,3,4,5)$  in case of requesting (DWORD1=0x00000001) or in case of resetting the FIFO of a field (DWORD1=0x00000002)

The laser answers with:

|02|06|63|00|DWORD1|DWORD2|DWORD3|03

DWORD1: the size of the reserved buffer DWORD2: the requested field number (in case of request/reset) DWORD3: the fillstatus of the requested field (number of elements in the field-FIFO)

All DWORDs are byte-switched.

## *Getting the internal system time :(from firmware 4.0.2 on)*

CMD: 0x0038

sequence:

|02|02|38|00|03

The laser answers with:

|02|1E|38|00|DWORD1|DWORD2|DWORD3|DWORD4|DWORD5|DWORD6|DWORD7|03

All DWORDs are byte-switched.

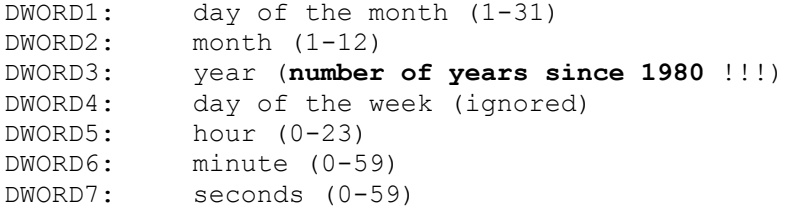

## *Setting the internal system time:*

CMD: 0x0039

sequence:

|02|1E|39|00|DWORD1|DWORD2|DWORD3|DWORD4|DWORD5|DWORD6|DWORD7|03

The laser answers with:

|02|06|39|00|ERROR-DWORD|03

All DWORDs are byte-switched.

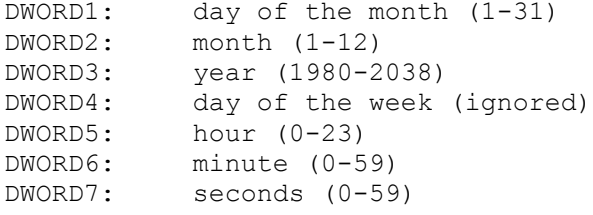

ERROR-DWORD: 0x00000000 -> time settings saved.

## 0xFFFFFFFF or other value->time setting failed

NOTE: the interpretation of the year is different when setting or getting the signal.

## *Requesting messages inside the laser : (from firmware 4.0.4 on)*

CMD: 0x0126

The sequence must be:

|STX|0x04|0x26 0x01| Data-bytecount-WORD |Filetype-BYTE|Frame-BYTE|EXTENSION| ETX|

DATA-BYTECOUNT-WORD: (byte switched) counts the following bytes except ETX.

- Filetype-BYTE: 1 byte; defines the filetypes to be retrieved and is a bit combination with the following meaning. 0x01: \*.msf, \*.db, \*.xml and \*.evh files (message files, database files, xml-message files, eventhandler files) 0x02: \*.mfs and \*.unx (font files) 0x04: \*.mft (TrueType font files) 0x00: \*.EXTENSION files, where EXTENSION specifies the file-extension to be requested (from firmware 5.1.6 on)
- Frame-BYTE: 1 byte; defines the frame to be requested; data are sent in frames of 25 filenames per command. The first frame must have the frame byte 0x00, the next 0x01 etc….

Extension-bytes: optional file extension for filetype-byte = 0

## The laser answers with:

|STX|04|26|01|DATA-BYTECOUNT-WORD|DATA|ETX

DATA-BYTECOUNT-WORD: (byte switched) counts the following bytes except ETX.

DATA: the ASCII names of the requested filetypes and frame separated by 0x0A.

## *Request sequential numbers/user messages of the actual message: (from firmware 4.0.4 on)*

CMD: 0x019D

The sequence must be:

|STX|0x04|0x9D 0x01|0x02 0x00|Objecttype-BYTE|ID-BYTE|ETX|

Objecttype-BYTE: 1 byte: 0x00 : request sequential number of actual message 0x01: request internal global number (must NOT necessarily be in actual message) 0x02: request text of usermessage (must NOT necessarily be in actual message

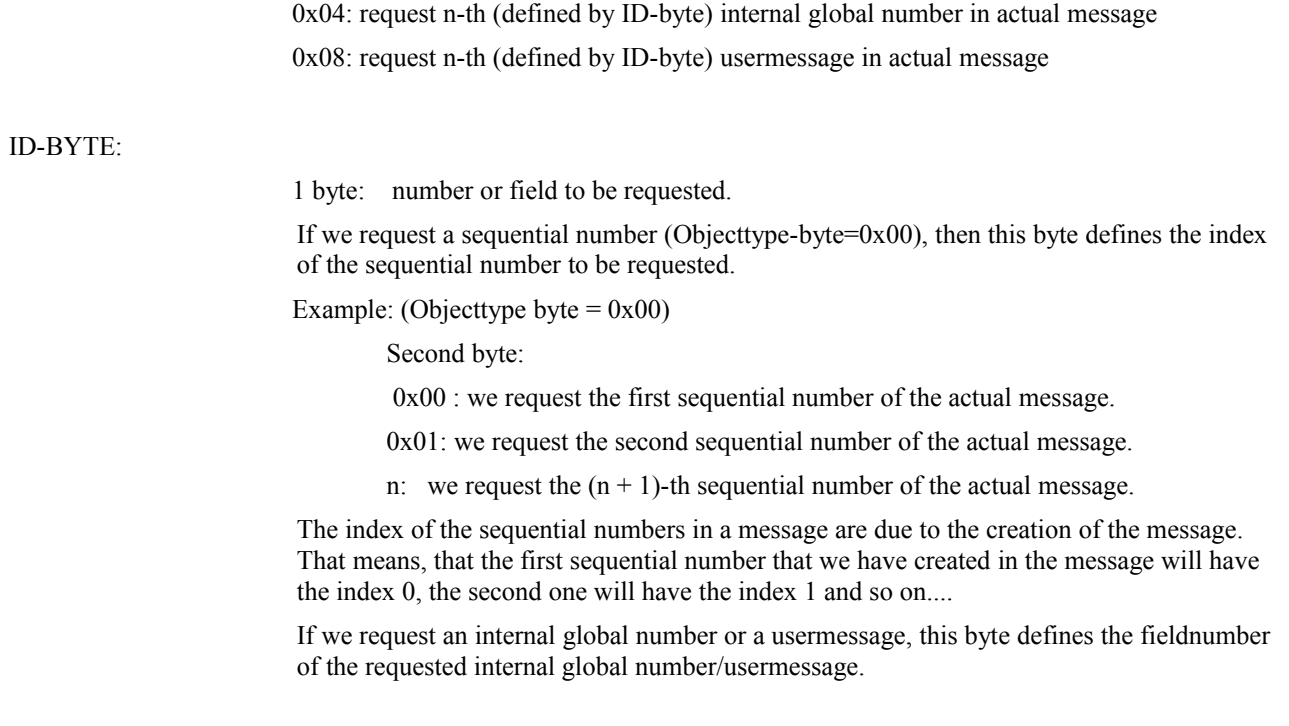

The laser answers with:

|STX|04|9D|01|DATA-BYTECOUNT-WORD|ID-WORD|DATA|ETX

DATA-BYTECOUNT-WORD: (byte switched) counts the following bytes except ETX.

ID-WORD (byte switched): 2 bytes, representing the ID of the requested object, and has the same value as the ID-BYTE (but as a WORD !). If the ID-WORD is 0xFFFF the requested data are not available (i.e. the requested object does not exist inside the actual message)

DATA: the ASCII string, usually without termination  $\sqrt{0'}$ , of the requested object.

# *Set sequential numbers of the actual message (no global internal counter !) (from firmware 4.0.4 on) :* CMD: 0x019E

The sequence must be:

|STX|0x04|0x9E 0x01|Data-bytecount-WORD|ID-WORD|DATA|ETX|

DATA-BYTECOUNT-WORD: (byte switched) counts the following bytes except ETX.

ID-WORD (byte switched):

2 bytes, representing the ID of the sequential number.

e.g. ID-WORD= 0x00 0x00 refers to the first sequential number inside the actual message, 0x01 0x00 refers to the next sequential number.

DATA: the ASCII string of the value to be set (can include a termination '\0'.

The laser answers with:

|STX|04|9E|01|01 00|ACK|ETX in case that the sequential number exists.

|STX|04|9E|01|01 00|NACK|ETX in case that the sequential number does not exist.

Note: when the sequential number object is of "local" type, each time the message is loaded for printing (e.g. with the startprint command 0x2D) the value of the counter is reset to the initial value.

## *<u>Software Triggersignal to print one sample:</u>*

CMD: 0x0056

The sequence must be:

|STX|0x02|0x56 0x00|ETX|

Answer:

|STX|0x02|0x56 0x00|ETX|

Note: this command simulates a hardware trigger of the PLC/Photocell input. You can use it as a software trigger instead of the PLC/Photocell input. The laser must be set previously into the print modus with the PrintStart command (0x2D, typically with 0 copies).

## **Closing the connection**:

It is recommended that you send a special command to the laser to indicate when you want to close the connection (e.g. when you close your controlling software). The "Knockout" command (0x00F0) has the following sequence:

|STX|n data-bytes|CMD-word|ETX

|0x02|0x02|0xF0 0x00|0x03|

the laser answers with

|STX|n data-bytes|CMD-word|ETX

|0x02|0x02|0xF0 0x00|0x03|

After sending the answer to the client, the laser closes the socket connection to the client.

**Alarmcodes (byte 27-28 of the Status data):** 

**For a complete list of the alarm codes see 'alarmcodes.pdf'.**

## **Copy a file to the laser:**

To upload a message (msf or xml file) to the laser you should know that only files with extensions should be sent to the laser. Files without extension are identified as executables and internally treated different. To avoid overwriting of important system files, do no send any files without extensions to the laser, as the integrity of the laser's filesystem may not be guaranteed.

A file is copied to the laser in frames and as a sequence of consecutive TCPIP protocol commands. As soon as the laser starts a file copy, the laser is exclusively switched to the copy process and does not mark or respond to anything else as long as the file copy has finished. This is due to internal security to maintain the consistency of the filesystem.

A copy command starts with the following sequence:

CMD: 0x0061

|STX|0xXX|0x61 0x00|FILE\_SIZE\_DWORD|OPTIONCOMMANDBYTE OPTIONBYTE 0x00 0x00 | FILENAME……|ETX|

where 0xXX must be set to number of following bytes except the ETX byte.

FILE SIZE DWORD: size of file to be copied to the laser (byte switched)

OPTIONCOMMANDBYTE: optional TCPIP command executed directly after having copied the file to the laser. Allowed commands are: 0x00: no additional command 0x58 (TCP RELOAD); reloads the actual message.

0x50 (TCP\_ASCIICONFIG): the sent file is the ASCII configuration file and should be loaded into memory. 0x49 (TCP PARTIALASCIICONFIG): the sent file contains some configuration parameters that should be loaded into memory. 0x55 (TCP CONFIG): the sent file is the binary configuration file and should be loaded into memory.

OPTIONBYTE: a byte that defines where to copy the file to.

0x0F: file is copied to the RAMdisk and to the harddisk 0x00: file is copied to the RAMdisk only

FILENAME…: up to 40 bytes specifying the filename under which the data should be saved inside the laser. The filename should be composed of ASCII characters and must include an extension ! If the filename length is not a multiple of 4 you must add a termination NULL character (the byte '\0') !

## Answer:

If the laser has received the command it will respond with

|STX|0x02|0x61 0x00|ETX|

Then you have to send the content of file in frames 2048 databytes to the laser. No STX and no ETX must be packed into the data. The data frame just contains the sequential binary data of the file. Each time the laser has received 2048 bytes it will answer with a Framecommand: |STX|0x06|0x81 0x00|FRAME-DWORD|ETX Where FRAME-DWORD is the byte switched received block number. The first frame received has the block number "1", the second frame the block number "2" , etc.. If an error occures the laser will not respond and you should stop sending frames and send the final command to obtain the error code. The last frame is the only frame that may have less than 2048 bytes. After having sent all frames to the laser and after having received the frame command for each sent frame from the laser you have to send a final command to the laser to obtain the error code of the copy command: Command: |STX|0x06|0x81 0x00| 0x00 0x00 0x00 0x00|ETX The laser then answers with Answer: |STX|0x06|0x81 0x00| ERROR\_CODE\_DWORD|ETX where the ERROR CODE DWORD is a byte switched error code. Error code meaning: 0: no error 8: file could not be opened for writing into the RAMdisk 16: not temporal file could be created on the harddisk 32: temporal harddisk file could not be renamed to the destination filename 1: no memory available to accept frames,no memory available in RAMdisk or an internal socket error has occurred during reception of a frame. 2: timeout during reception of a frame (waiting for more than 4 seconds) **Copy a file from the laser:**

CMD: 0x0061

|STX|0xXX|0x61 0x00|0x00 0x00 0x00 0x00|0x00 OPTIONBYTE 0x00 0x00 |FILENAME……| ETX|

where 0xXX must be set to number of following bytes except the ETX byte.

OPTIONBYTE: a byte that defines from where to copy the file.

0xF0: file is copied from the harddisk 0xFF: file is copied from the RAMdisk

FILENAME…: up to 40 bytes specifying the filename.

If the filename length is not a multiple of 4 you must add a termination NULL character (the byte '\0') !

Answer:

If the laser has received the command it will respond with

|STX|0x06|0x61 0x00|FILE\_SIZE\_DWORD|ETX|

FILE SIZE DWORD: size of file to be copied from the laser (byte switched)

From now on, you have to request frame by frame of maximum 2048 bytes from the laser. The first frame has the FRAME-DWORD "0", the next "1", etc...

Framecommand:

|STX|0x06|0x81 0x00|FRAME-DWORD|ETX

Answer:

The laser sends frames of 2048 with the sequential data bytes of the file. Only the last frame may have less then 2048 bytes.

After having received all <FILE SIZE DWORDS> bytes you have to send a final framecommand to end the command sequence. The final framecommand:

|STX|0x06|0x81 0x00|FRAME-DWORD|ETX where FRAME-DWORD is the number of the received frames (FRAME-DWORD increases by '1' each time a frame has been received, even for the last received frame).

# *Delete a file:*

Files are deleted always in the RAMdisk as well as in the harddisk. There is no specific command to delete selectively files only in RAM or harddisk.

CMD: 0x0037

The sequence must be:

|STX|0xXX|0x37 0x00|FILENAME-bytes….|ETX|

FILENAME-bytes: the filename of the file to be deleted (up to 48 bytes)

If the filename length is not a multiple of 4 you must add a termination NULL character (the byte '\0') !

Answer:

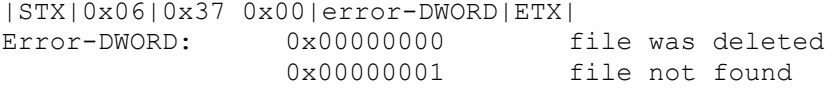

 *Reading some digital Input/encoder signals :*

Using this command blocks the laser for 100 milliseconds, thus, this command is just for test purposes and should not be used during marking. CMD: 0x0072 The sequence must be: |STX|0x06|0x72 0x00|0x00 0x00 0x00 0x00|ETX| Answer: |STX|0x22|0x72 0x00|DWORD0| DWORD1| DWORD2| DWORD3| DWORD4| DWORD5| DWORD6| DWORD7|ETX| All DWORDs are byte switched. DWORD0: internal use DWORD1: internal use DWORD2: Digital Input (SM121) Bit0: photocell Bit4: interlock Bit5: PLC start mark Bit23 – Bit31: external bits at customer connector (SM120) Bit8: photocell Bit13: PLC start mark Bit14: interlock Bit16 – Bit21: external bits at customer connector (SM140) Bit0: photocell Bit1: interlock (SM108) Bit0: PLC start mark Bit1: interlock Bit15: photocell DWORD3: internal use DWORD4: encoder pulses; usually a value between 0 and 65535 DWORD5: encoder direction; values 0x00000000 or 0x00000001 DWORD6: Photocell state ; Values: 0x000000000 or 0x00000001 (SM121, SM140) 0x000000000 or 0x00000080 (SM120) 0x000000000 or 0x00008000 (SM108) 0x000000000 or 0x00000001 (SM121) 0x000000000 or 0x00000001 (SM117)

DWORD7: encoder velocity in mm/sec

# *Power/speed scaling or bitmap pixeltime scaling (from firmware 4.1.0 on)*

With this command you can apply a scaling-factor to the power or speed properties of the layers, or to the bitmap properties "pixeltime" and "pixelpower". The scaling factors are valid for all messages until a reboot of the machine or until a new scaling factor is sent to the laser. The scaling factors are applied always to the original values of the messages !

```
CMD: 0x0076
The sequence must be:
|STX|0x0E|0x76 0x00|SET-DWORD | MEMBER-DWORD| VALUE-DWORD |ETX|
All DWORDs are byte-switched.
Answer:
|STX|0x0E|0x76 0x00|Error-DWORD| MEMBER-DWORD | DATA-DWORD |ETX|
```
All DWORDs are byte-switched.

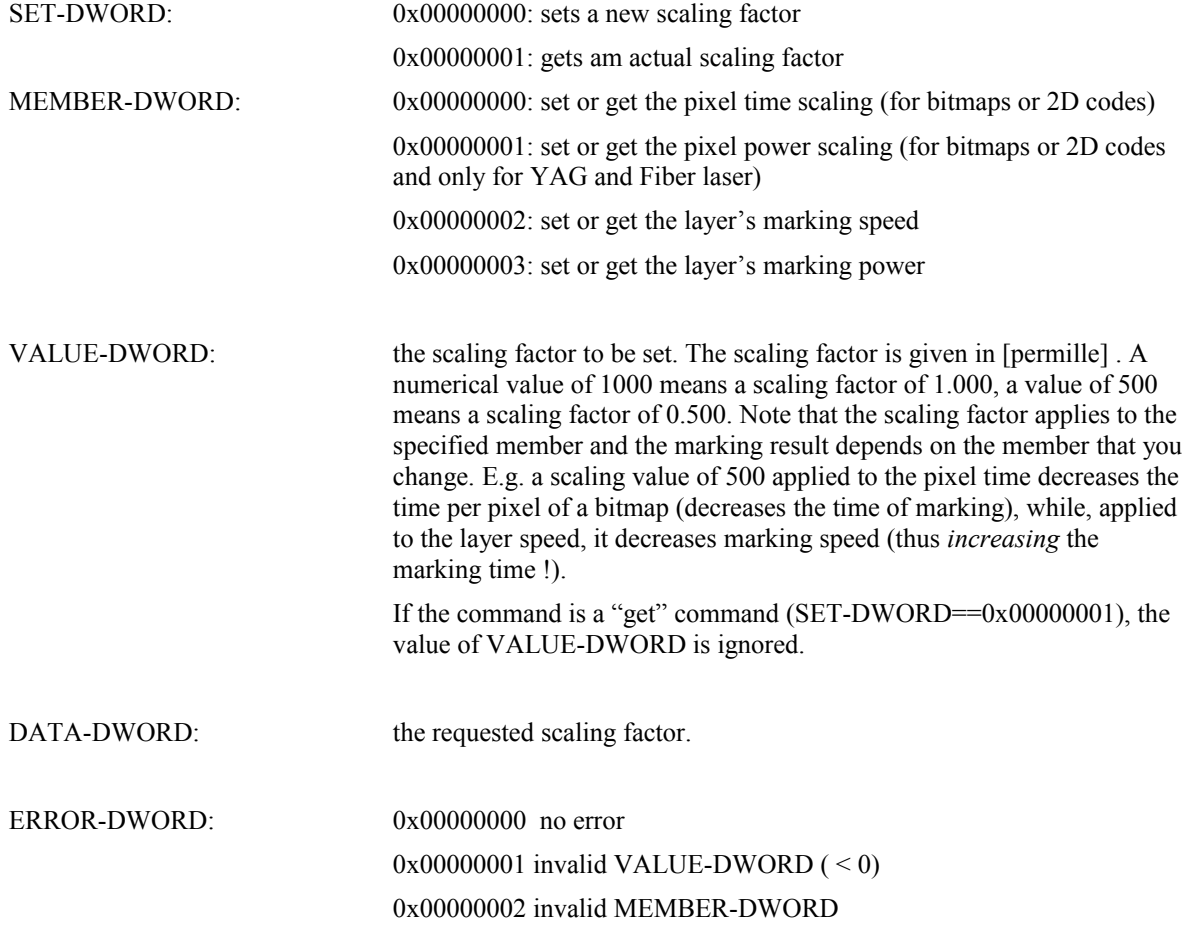

Example: Decrease the bitmap pixeltime to 80 percent of the original value.

 $SETORGET = 0x00$  $MEMBER = 0x00$ VALUE (800) in  $HEX = 0x0320$ VALUE(upper byte) =  $0x03$  (don't forget ESC sequence !) VALUE(lower byte)=0x20 Thus the command is STX ADDR 0x76 0x00 0x00 0x1B 0x03 0x20 CRC 0x03

# *Set an X/Y-offset for the message to be printed :*

With this command you can shift the complete message in x and y in the scanfield. You can specifiy the units that you wish to use and if the offset should be absolute or relative to a previous offset. You can also decide if the offset should be automatically resetted after the next print, or if it should remain. The Offset is always applied to the next print and if you send this command during an actual print, it will be applied in the next print.

```
CMD: 0x0059
The sequence must be:
|STX|0x16|0x59 0x00| DWORD0| DWORD1| DWORD2| DWORD3| DWORD4| ETX|
All DWORDs are byte switched.
DWORD0: absolute (value = 0x00000000) or relative offset (value= 0x00000001)
DWORD1: X offset value
DWORD2: Y offset value
DWORD3: defines the units for the XY offset:
             0 \times 000000000:
                   Ideal coordinates; the scanfield has coordinates ranging from
                   [0 - 100 000]. For a 100mm x 100mm lens, ideal coordinates
                   map to 1 micron.
             0x00000001:
                   Coordinates are given in microns.
             0x00000002:
                   Coordinates are given in 1/10 mm.
DWORD4: defines a reset of the XY-offset after its use.
             0x000000: XY-offset is remained until a new command is send or the configuration
                                of the laser is manually changed.
             0x000001: XY-offset is resetted to ZERO after the next print (so this offset will only
                                be valid for the next print)
```
|STX|0x0a|0x59 0x00|DWORD0| DWORD1| ETX|

DWORD0: new absolute X offset value (using the same units as set by the command) DWORD1: new absolute Y offset value (using the same units as set by the command)

## *Shift and rotate a loaded message :*

With this command you can shift the actual loaded message in x and y and rotate it.

CMD: 0x0165

The sequence must be:

|STX|0x04|0x65 0x01| Data-bytecount-WORD | TRANSFORMATION-STRING| ETX|

TRANSFORMATION-STRING: n bytes (Data-bytecount-WORD) with the following format:

x=<value>y=<value>p=<value>x0=<value>y0=<value> [optionally l=<layer-name> or o=<objectname>]

where  $\langle$ value $\rangle$  stands for a numerical value.

x: an offset in x-direction in units of [mm] (default 0)

y: an offset in y-direction in units of [mm] (default 0)

p: a rotation angle in degrees (default 0)

x0: the x-coordinate of the rotation center in units of [mm] (default : center of the scanfield)

y0: the y-coordinate of the rotation center in units of [mm] (default : center of the scanfield)

The order of occurence of each token does not mind. If a token is missed its default value is assumed.

l: defines a layer's name. Only objects of the layer with this name are transformed.

o: defines an object's name. Only the object with this name is transformed.

The 'l' and 'o' options are valid only for firmware versions  $\ge$  = 5.3.2 from 15/02/2014 on. If 'l' or 'o' options are omitted the whole document is shifted/rotated.

The optional  $\leq$  layer name $\geq$  or  $\leq$  object name $\geq$  must be utf8-coded strings. If you use only ASCII charactes for object-names or layer-names, the utf8-coding is the same as ASCII coding. Only one of the options l=<layer-name> or o=<object-name> is allowed ! If the l=<layer-name> or o=>objectname> option is not the last token in the TRANSFORMATION-STRING, then it must be separated from the following token by a SPACE character. Layernames or objectnames must not contain SPACE characters.

Examples:

shifting in x by  $+5.5$  mm and in y by -3mm would result in:

 $x=5.5y=-3$ 

shifting in x by  $+3.8$ mm and in y by  $-5.2$ mm and rotation of 45 degrees around  $(-70$  mm,  $-50$  mm):

 $x=3.8y=-5.2p=45x0=-70y0=50$ 

## Answer:

|STX|0x04|0x65 0x01|01 00|ACK|ETX| command correctly accepted.

Or

|STX|0x02|0x65 0x01|01 00|NACK|ETX| command accepted but transformation cannot be applied due to a pending reload of the message.

## *Activate/deactivate the internal eventhandler : (firmware >= 5.1.0)*

CMD: 0x0030

The sequence must be:

|STX|0xXX|0x30 0x00|SUBCOMMAND-DWORD|FILENAME-bytes….|ETX|

SUBCOMMAND-DWORD: 0x00000000 (must have this value, other values are currently not supported)

From firmware 5.1.3 Version 05/03/2011 on the SUBCOMMAND can be:

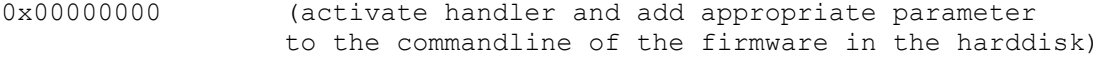

- 0x00000001 (activate handler but do not touch the commandline)
- 0x00000002 (deactivate handler and add appropriate parameter to the commandline of the firmware in the harddisk)

0x00000003 (deactivate handler but do not touch the commandline)

FILENAME-bytes: the filename of the eventhandler file to be loaded (up to 48 bytes with extension)

If the filename length is not a multiple of 4 you must add a termination NULL character (the byte '\0') !

Note: SUBCOMMAND DWORDS must be byte switched for sending !

Answer:

|STX|0x02|0x30 0x00|ETX| command correctly accepted. Or |STX|0x02|0x15 0x00|ETX| SUBCOMMAND-DWORD not supported.

Note: If the filename is empty or an invalid filename (not existing file), the eventhandler will be deactivated.

The command itself does not give any feedback if the handler was loaded correctly.

The eventhandler file must reside inside the RAM- or harddisk of the laser. The laser first tries to load the file from the RAMdisk and in case that this was not successful it tries to load the file from the harddisk.

# *Set/get dynamic velocity/distance and/or change the dynamic mode*

CMD: 0x0021

The sequence must be:

|STX|0xXX|0x21 0x00|SUBCOMMAND-DWORD|optional VARIABLE-DWORD|optional VALUE-DWORD|ETX|

# SUBCOMMAND-DWORD:

0x00000010 : sets a value to a dynamic variable 0x00000020 : gets a value of a dynamic variable 0x00000008 : request actual dynamic mode 0x00000000 : set mode to static mode 0x00000001 : set mode to dynamic mode 0x00000002 : set mode to dynamic-distance mode 0x00000003 : set mode to dynamic-static mode

# VARIABLE-DWORD:

Optional parameter to be set when SUBCOMMAND is 0x8,0x10 or 0x20.

- 0 : printdistance will be set/get
- 1: internal encoder velocity will be set/get

# VALUE-DWORD:

Optional parameter when SUBCOMMAND is 0x10. The value of the variable when it is set (subcommand  $= 0x10$ ). The value must be given in microns.

# Answer:

```
|STX|0xXX|0x30 0x00| optional VALUE-DWORD|ETX| command correctly
accepted.
```
# VALUE-DWORD:

The value of a requested variable or the value of the actual mode when it is requested or set.

 $|STX|$  0x02 $|0x15$  0x00 $|ETX|$  some error in sent command (wrong variable or subcommand)

# *Turn On/of the red diode pointer (firmware > 5.0.7 required)*

CMD: 0x0060

The sequence must be:

|STX|0x06|0x60 0x00|SUBCOMMAND-DWORD| DWORD2|DWORD3|DWORD4|DWORD5| ETX|

# SUBCOMMAND-DWORD:

0x00000016 :

Turns on the red pointer with actual enclosing rectangle of the actual loaded message. The optional DWORD2 – DWORD5 should not be sent.

0x00000020 :

Turns on the red pointer with the enclosing rectangle coordinates sent with the command in DWORD2 – DWORD5. The optional DWORD2 – DWORD5 should be sent with the command and define the rectangle that the pointer should mark. 0x00000200 : turns off the red pointer

Note: SUBCOMMAND\_DWORD must be byte switched for sending !

DWORD2 – DWORD5: optional

DWORD2: left position of rectangle (ideal coordinates [-50000,50000]) DWORD3: top position of rectangle (ideal coordinates [-50000,50000]) DWORD4: right position of rectangle (ideal coordinates [-50000,50000]) DWORD5: bottom position of rectangle (ideal coordinates [-50000,50000])

Answer:

|STX|0x02|0x60 0x00| ETX| command correctly accepted.

# *Switch mode between default/message table/batchjob*

CMD: 0x003A

The sequence must be:

|STX|0x06|0x3A 0x00|SUBCOMMAND-DWORD| ETX|

# SUBCOMMAND-DWORD:

0x00000000 : enable standard mode (disabled message table and batchjob) 0x00000001 : enable external messagetable

0x00000004 : enable batch job mode 0x00000002 : request actual mode

Note: SUBCOMMAND DWORD must be byte switched for sending !

## Answer:

|STX|0x06|0x3A 0x00| SUBCOMMAND\_DWORD | ETX| command correctly accepted.

# SUBCOMMAND-DWORD:

0x00000000 : standard mode enabled 0x00000001 : external message table enabled 0x00000004 : batch job mode enabled

## *Actualize the message table(batch job and/or external message table , version >=5.2.2 required)*

Command used to force the laser to read the actual messagetable file ("table.cnf" in laser's harddisk). The messagetable file is an ASCII file with the entries in the following format:

```
<pos>: <repeat prints> <name>
..
..
..
```
where  $<$ pos> stands for the position (0 - 255) ,  $<$ repeat prints> stands for the number of prints of the file in case of the batch job mode, and <name> stands for the file to be printed (filename with extension (msf or xml)). The fields must be separated by a single space !

Example with 3 positions:

0: 1 moert.xml 5: 1 test.msf 7: 1 testfile.xml

CMD: 0x0079

The sequence must be:

|STX|0x02|0x79 0x00| ETX|

Answer:

|STX|0x02|0x79 0x00| ETX| command correctly accepted.

Note: this command does not change the mode (standard, external messagetable or batchjob !)

## *Store the sent usermessages/global counters in the harddisk (version >=5.2.5 required)*

Command used to force the laser to save all actual usermessage fields or global counters in the harddisk.

The sequence must be:

|STX|0x06|0x78 0x00| Subcommand-DWORD | ETX|

## Answer:

|STX|0x02|0x78 0x00| Subcommand-DWORD | ETX| command correctly accepted.

Subcommand-DWORD: defines what to be saved with a bitwise logic.

## Bit0 set: usermessages are stored

Bit1 set: global counters are stored

# *Get a frame of filenames with the supplied extension*

Command used to get frames with the filenames of file in the RAMdisk with the supplied extension.

The sequence must be:

|STX|0x04|0x26 0x01|Data-bytecount-WORD | TYPE-BYTE | FRAME-BYTE | EXTENSION-STRING| ETX|

TYPE-BYTE: must be 0x00

FRAME-BYTE: 0x00 – 0xFF , defines the frame to be requested. Filenames are sent in frames of up to 25 filenames, each one separated by a LF (0x0a).

EXTENSION-STRING: the extension of the files whose name are requested (do not include the '.')

## Answer:

|STX|0x04|0x26 0x01| Data-bytecount-WORD | FILENAMES| ETX|

FILENAMES: up to 25 filenames with the requested extension separated by a LF character.

Note: to get the first 25 filenames set the frame byte to 0x00, then increment the frame-byte by one and get the next 25 filenames until less than 25 filenames are received within the FILENAMES.

## *Get a preview file in svg-format*

Command used to create a svg-file in the laser's RAMDISK with the actual message data drawn. (firmware >= 5.2.7 07/02/2013)

|STX|0xXX|0x85 0x00| NAME-BYTES | ETX|

NAME-BYTES: optional up to 16 bytes for the filename to be created. If NAME-BYTES are less than 16 bytes a terminating NULL-Byte must be added. If NAME-BYTES are omitted the created file in RAMDISK will be named "dump.svg".

Answer:

|STX|0x02|0x85 0x00| ETX| if no error has occurred.

|STX|0x02|0x15 0x00| ETX| the svg could not be created.

# *<u>Set the internal status counters</u> (d\_counter,s\_counter, t\_counter)*

CMD: 0x0042

The sequence must be:

|STX|0x0a|0x42 0x00|DWORD1|DWORD2| ETX|

# DWORD1:

 $0x7$ FFFFFFF : this will reset the d\_counter, s\_counter, t\_counter to zero In all other cases the DWORD1 will determine the new value of the d\_counter.

# DWORD2:

Determines the new value of the s\_counter. If DWORD1 is 0x7FFFFFFF the DWORD2 will be ignored.

## Answer:

|STX|0x0a|0x60 0x00| DWORD1 | DWORD2 | ETX| in case that the sent

DWORD1 was not 0x7FFFFFFF. The DWORD1 in the answer is the d counter before it was changed with this command. The DWORD2 in the answer is the s\_counter before it was changed with this command.

|STX|0x0E|0x60 0x00| DWORD1 | DWORD2 | DWORD3 |ETX| in case that the sent

DWORD1 was 0x7FFFFFFF. The DWORD1 in the answer is the d\_counter before it was changed with this command. The DWORD2 in the answer is the s counter before it was changed with this command. The DWORD3 in the answer is the t counter before it was changed with this command.

## *Get/set the internal barcode license*

CMD: 0x0073

The sequence must be:

|STX|0xXX|0x73 0x00|DWORD1|DWORD2|.....|DWORD9| ETX|

DWORD1: 0x00000000 : get the barcode license status 0x00000001 : send the barcode license key The lower byte is sent first (byte-switched).

# $DWORD2 - DWORD9$

the 8-bytes of the supplied license key. Each byte is coded in one DWORD. Thus, each DWORD has its upper 3-bytes set to 0x00 and lowest byte is set to the corresponding byte of the license key.

The lower byte is sent first (byte-switched).

Example: supplied license key = "FA01320000FF78ED"

 $DWORD2 = FA DWORD3 = 01$  ...  $DWORD9 = ED$ 

Answer:

|STX|0xXX|0x73 0x00| DWORD1 | DWORD2 |....DWORD8 ETX| DWORD1 : 0x00000000 if no barcode license is present/valid 0x00000001 if the barcode license is present/valid DWORD2...DWORD7: The 6 bytes of the MAC-address of the laser, each byte coded within a single DWORD (byte-switched). DWORD 8: should be ignored

Note: the 6-byte MAC address is the code that you have to submit to obtain a barcode license code.

# *USB-drive command*

CMD: 0x0187

The sequence must be:

|STX|0x04|0x87 0x01| Data-bytecount-WORD | SUBCMD-BYTE| DRIVE-BYTE | ETX|

# SUBCMD\_BYTE:

0x00 : get USB drive status;

DRIVE-BYTE is ignored and no action on the USB-drive is performed.

0x01: store configuration

The sysvars.cnf and the oemvars.cnf are stored in the USB-drive according the DRIVE-BYTE. The files are store in the ./config directory of the USB-drive. If the directory does not exist it will be created.

0x02: store messages

All 'msf', 'xml' and 'db' files are stored in the USB-drive according the DRIVE-BYTE. The files are store in the ./messages directory of the USB-drive. If the directory does not exist it will be created.

0x03: store fonts

All 'mfs', 'mft', 'unx' and 'unf' files are stored in the USB-drive according the DRIVE-BYTE. The files are store in the ./fonts directory of the USB-drive. If the directory does not exist it will be created.

0x04: store truetype fonts

All 'ttf', 'otf', and 'ttc' files are stored in the USB-drive according the DRIVE-BYTE. The files are store in the ./fonts directory of the USB-drive. If the directory does not exist it will be created.

0x05: store backup

All files of the laser's harddisk are stored in the USB-drive according the DRIVE-BYTE. The files are store in the ./backup directory of the USB-drive. If the directory does not exist it will be created.

0x06: load configuration

The files sysvars.cnf and the oemvars.cnf present in the ./config directory of the USB-drive according the DRIVE-BYTE are copied to the laser's harddisk.

0x07: load messages

All 'msf', 'xml' and 'db files present in the ./messages directory of the USB-drive according the DRIVE-BYTE are copied to the laser's harddisk.

0x08: load fonts

All 'mfs', 'mft', 'unx' and 'unf' files present in the ./messages directory of the USBdrive according the DRIVE-BYTE are copied to the laser's harddisk.

0x09: load truetype fonts

All 'ttf', 'otf', and 'ttc' files present in the ./fonts directory of the USB-drive according the DRIVE-BYTE are copied to the laser's harddisk.

0x0a: load backup

All files present in the ./backup directory of the USB-drive according the DRIVE-BYTE are copied to the laser's harddisk.

DRIVE\_BYTE:

 $0xXX$ : Indicates the USB-drive to read/write  $(0,1,2)$ . Usually the value is  $0x00$  as long as only one USB-drive is connected to the laser (there is only one external USB-connector available, but internally two more USB-pens could be connected)

Answer:

|STX|0x04|0x87 0x01|Data-bytecount-WORD|BYTE1|BYTE2|BYTE3|BYTE4|BYTE5....|ETX| BYTE1 : total number of actually mounted USB-drives  $(0, 1, 2, 3)$ BYTE2 : number of USB-drive to read/write (0,1,2) BYTE3 : busy indicator, 0x00 USB not busy 0x01 USB is busy BYTE4: last USB error 0x00 no error 0xff USB read/write error BYTE5: state of USB-drive 0 0x00 not mounted 0x01 mounted BYTE5: state of USB-drive 1 0x00 not mounted 0x01 mounted BYTE5: state of USB-drive 2 0x00 not mounted 0x01 mounted

All USB-drive commands are queued inside the laser. So you have to send another USB-drive command with the SUBCMD = 0x00 (status) to see if the USB-process is still busy or not. Otherwise, turning off the system or removing the USB-pen may result in a corrupted harddrive or USB-pen.

# **Scanning for lasersystems in your local network**

If you do not know the IP address of the lasersystem you can scan your network with the UDP protocol.

Scanning for systems:

-use UDP protocol -use the broadcast address 255.255.255.255 as the destination address -use the destination port 7776 -send the characters "whoareyou" to the destination port and destination address

The lasersystem , if present in your network, will respond to the sender with the following data:

"xxx.xxx.xxx.xxx-mmm.mmm.mmm.mmm-ggg.ggg.ggg.ggg-XXXXXX"

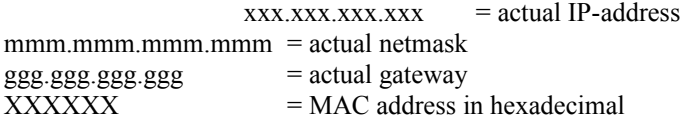

Changing the IP-address with the UDP protocol:

-use UDP protocol

-use the broadcast address 255.255.255.255 as the destination address

-use the destination port 7776

-send the characters "youarehow" followed by "xxx.xxx.xxx.xxx-mmm.mmm.mmm.mmm-ggg.ggg.ggg.ggg-XXXXX<sup>"</sup> (the new settings) to the destination port and destination address. The lasersystem whose MAC address matches the XXXXXX of the sent data will change its IP settings to the sent data. If no gateway address is used set the gateway address to 0.0.0.0.